# **Upgrade ADK 1903 on Current Branch Server 1902**

In this post, I will show you how to upgrade ADK. Currently the lab setup is running ADK 1809 and Windows 10 1809. I will upgrade these to the latest version.

You will have to download latest version of ADK 1903 from Microsoft site. Here is the link

https://docs.microsoft.com/en-us/windows-hardware/get-started/adk-install

I have downloaded offline version so, I can use it for future use. Here is the download folder.

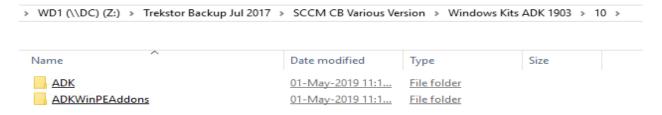

I have copied above files to Current Branch server for the upgrade.

We have to uninstall ADK 1809 version and restart the server. You can uninstall from Control Panel – Program and Features

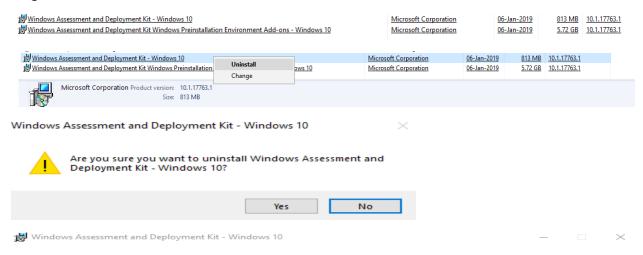

Uninstall is complete.

Close

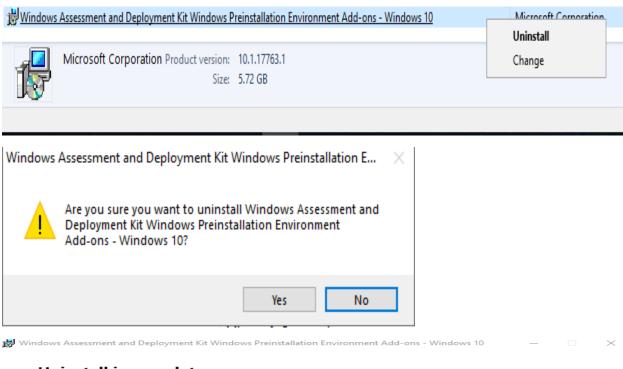

Uninstall is complete.

Close

Restart the system before installing ADK 1903.

Now we can install ADK 1903 as detailed below.

CB > Downloads > Windows Kits ADK 1903 > 10 > ADK >

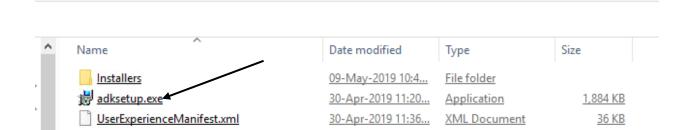

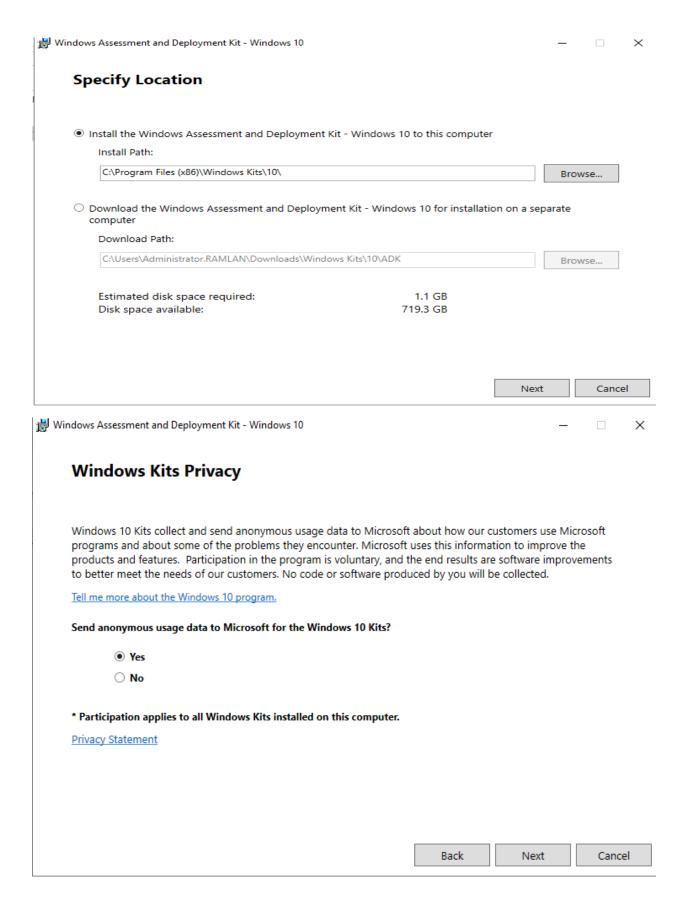

### **License Agreement**

You must accept the terms of this agreement to continue. If you do not accept the Microsoft Software License Terms, click Decline.

### MICROSOFT SOFTWARE LICENSE TERMS

MICROSOFT WINDOWS ASSESSMENT AND DEPLOYMENT KIT (ADK) FOR WINDOWS 10

MICROSOFT WINDOWS HARDWARE LAB KIT (HLK) FOR WINDOWS 10 MICROSOFT WINDOWS DRIVER KIT (WDK) FOR WINDOWS 10

These license terms are an agreement between you and Microsoft Corporation (or one of its affiliates). They apply to the software named above and any Microsoft services or software updates (except to the extent such services or updates are accompanied by new or additional terms, in which case those different terms apply prospectively and do not alter your or Microsoft's rights relating to pre-updated software or services). IF YOU COMPLY WITH THESE LICENSE TERMS, YOU HAVE THE RIGHTS BELOW. BY USING THE SOFTWARE, YOU ACCEPT THESE TERMS.

- 1. INSTALLATION AND USE RIGHTS.
  - a. ADK.
    - You may install and use any number of copies of the software on your devices solely for the purpose of deploying, maintaining, assessing system quality and evaluating

| Back | Accept | Decline |
|------|--------|---------|
|      | _      | □ ×     |

×

Windows Assessment and Deployment Kit - Windows 10

# Select the features you want to install

| sciect the reatures you want to mis                           | tun                                                                            |  |  |
|---------------------------------------------------------------|--------------------------------------------------------------------------------|--|--|
| Click a feature name for more information.                    |                                                                                |  |  |
| Application Compatibility Tools                               | Microsoft Application Virtualization<br>(App-V) Auto Sequencer<br>Size: 913 KB |  |  |
| <b>✓</b> Deployment Tools                                     |                                                                                |  |  |
| Imaging And Configuration Designer (ICD)                      |                                                                                |  |  |
| Configuration Designer                                        | Microsoft Application Virtualization (App-V) Auto                              |  |  |
| ✓ User State Migration Tool (USMT)                            | Sequencer.                                                                     |  |  |
| Volume Activation Management Tool (VAMT)                      | The Application Virtualization (App-V) Auto Sequencer is a                     |  |  |
| Windows Performance Toolkit                                   | helper tool for batch sequencing packages.                                     |  |  |
| Microsoft User Experience Virtualization (UE-V) Template Ger  |                                                                                |  |  |
| Microsoft Application Virtualization (App-V) Sequencer        |                                                                                |  |  |
| ■ Microsoft Application Virtualization (App-V) Auto Sequencer |                                                                                |  |  |
| Media eXperience Analyzer                                     |                                                                                |  |  |
|                                                               |                                                                                |  |  |
|                                                               |                                                                                |  |  |
|                                                               | Estimated disk space required: 705.8 MB                                        |  |  |
|                                                               | Disk space available: 719.3 GB                                                 |  |  |
| · · · · · · · · · · · · · · · · · · ·                         |                                                                                |  |  |
|                                                               | Back Install Cancel                                                            |  |  |

# Welcome to the Windows Assessment and Deployment Kit - Windows 10!

 $\square$  Launch the Getting Started Guide

Learn more about Windows Assessment and Deployment Kit - Windows 10 and how it can help you design and deploy Windows, and help you build high quality experiences.

Close

### CB > Downloads > Windows Kits ADK 1903 > 10 > ADKWinPEAddons >

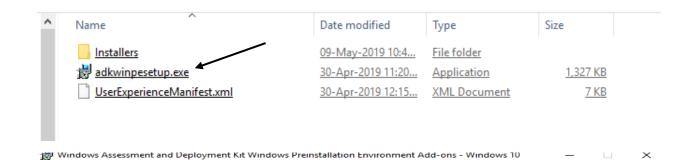

### **Specify Location**

 Install the Windows Assessment and Deployment Kit Windows Preinstallation Environment Add-ons -Windows 10 to this computer

Install Path:

C:\Program Files (x86)\Windows Kits\10\

Browse...

- \* Windows Kit common installation path used
- Download the Windows Assessment and Deployment Kit Windows Preinstallation Environment Add-ons -Windows 10 for installation on a separate computer

Download Path:

Browse...

Estimated disk space required: Disk space available: 5.7 GB 718.6 GB

Next

Cancel

Windows Kits Privacy

Windows 10 Kits collect and send anonymous usage data to Microsoft about how our customers use Microsoft programs and about some of the problems they encounter. Microsoft uses this information to improve the products and features. Participation in the program is voluntary, and the end results are software improvements to better meet the needs of our customers. No code or software produced by you will be collected.

Tell me more about the Windows 10 program.

| Send anonymous usage data to Microsoft for the Windows 10 Kits?                                                              |
|----------------------------------------------------------------------------------------------------|
| Yes                                                                                                    |
| ○ No                                                                                                    |
| * You are currently participating in the CEIP program. Participation applies to all Windows kits installed on this computer. |
| Privacy Statement                                                                                                    |

Back Next Cancel

Windows Assessment and Deployment Kit Windows Preinstallation Environment Add-ons - Windows 10 − □ ×

## **License Agreement**

You must accept the terms of this agreement to continue. If you do not accept the Microsoft Software License Terms, click Decline.

### MICROSOFT SOFTWARE LICENSE TERMS

MICROSOFT WINDOWS ASSESSMENT AND DEPLOYMENT KIT (ADK) FOR WINDOWS 10

MICROSOFT WINDOWS HARDWARE LAB KIT (HLK) FOR WINDOWS 10 MICROSOFT WINDOWS DRIVER KIT (WDK) FOR WINDOWS 10

These license terms are an agreement between you and Microsoft Corporation (or one of its affiliates). They apply to the software named above and any Microsoft services or software updates (except to the extent such services or updates are accompanied by new or additional terms, in which case those different terms apply prospectively and do not alter your or Microsoft's rights relating to pre-updated software or services). IF YOU COMPLY WITH THESE LICENSE TERMS, YOU HAVE THE RIGHTS BELOW. BY USING THE SOFTWARE, YOU ACCEPT THESE TERMS.

- 1. INSTALLATION AND USE RIGHTS.
  - a. ADK.
    - You may install and use any number of copies of the software on your devices solely for the purpose of deploying, maintaining, assessing system quality and evaluating

Back Accept Decline

### Select the features you want to install

Click a feature name for more information.

✓ Windows Preinstallation Environment (Windows PE)

### Windows Preinstallation Environment (Windows PE)

Size: 5.7 GB

Minimal operating system designed to prepare a computer for installation and servicing of Windows.

- Windows PE (x86)
- Windows PE (AMD64)
- Windows PE (ARM)
- Windows PE (ARM64)

Estimated disk space required: Disk space available:

5.7 GB 718.6 GB

Back

Install

Cancel

Windows Assessment and Deployment Kit Windows Preinstallation Environment Add-ons - Windows 10

Welcome to the Windows Assessment and Deployment Kit Windows Preinstallation Environment Add-ons - Windows 10!

Close

Open Control Panel – Program and Features and check ADK version.

Windows Assessment and Deployment Kit - Windows 10 Windows Assessment and Deployment Kit Windows Preinstallation Environment Add-ons - Windows 10 Microsoft Corporation Microsoft Corporation

09-May-20... 09-May-20... 811 MB 10.1.18362.1 5.73 GB 10.1.18362.1

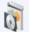

Currently installed programs Total size: 13.7 GB 63 programs installed

Now we can restart the server once more and update the BOOT images (x86 + x64).

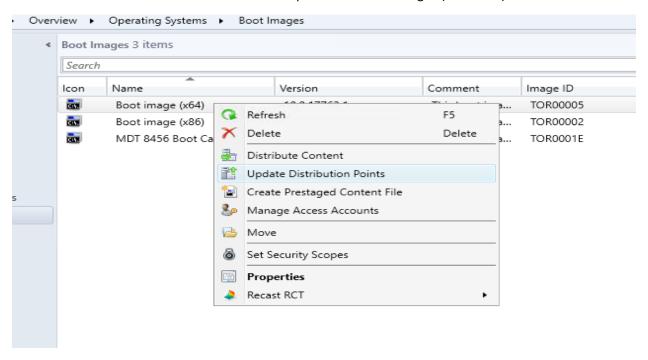

×

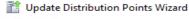

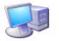

General

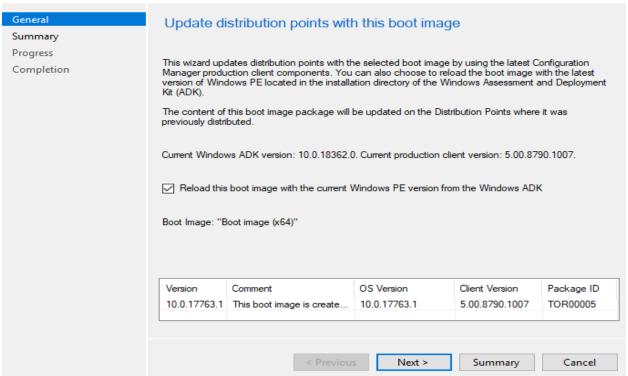

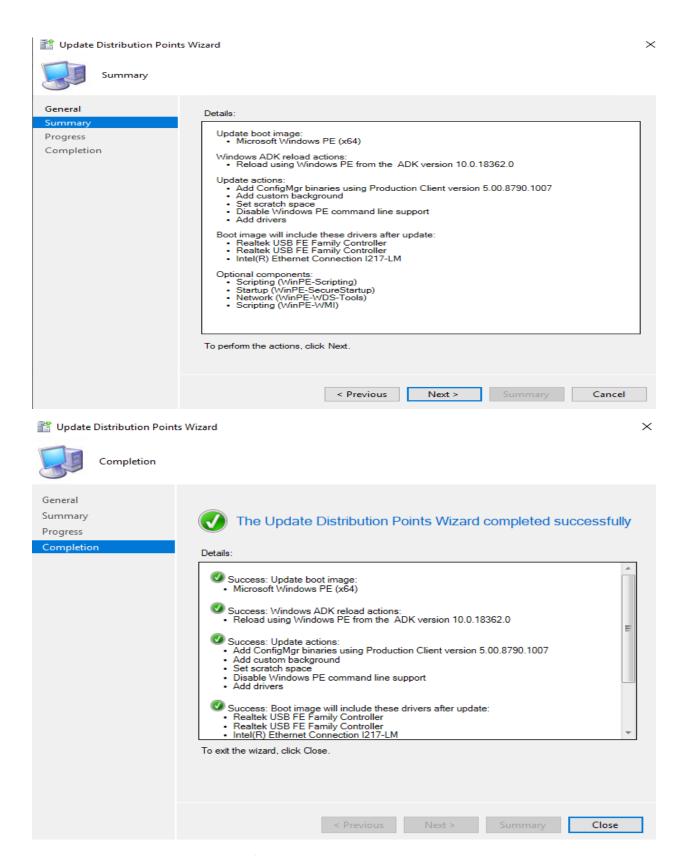

This concludes ADK upgrade process for Current Branch 1902.

**Thanks** 

Ram Lan 9<sup>th</sup> May 2019